# **Set up AccountRight to send emails**

If your company file is online, you can [send emails](https://help.myob.com/wiki/display/ar/Sending+emails) straight from AccountRight.

If you're using AccountRight 2015 or earlier, or your company file isn't online, you can only use Microsoft Outlook to send emails. [Learn how to set up Outlook.](https://help.myob.com/wiki/display/ar/Sending+emails+using+Microsoft+Outlook)

There are several advantages to letting AccountRight handle emails for you (instead of Microsoft Outlook), including:

- No email software needs to be installed on your computer.
- [You can track email delivery status from within AccountRight](https://help.myob.com/wiki/display/ar/Track+email+delivery+status).
- [Customers can view their invoices online](https://help.myob.com/wiki/display/ar/Online+invoicing).
- [Customers have more ways to pay you \(Australia only\).](https://help.myob.com/wiki/display/ar/Online+payments)
- [You can set up invoice reminders](https://help.myob.com/wiki/display/ar/Setting+up+invoice+reminders).

#### **Get started**

Make sure your company file is [online](https://help.myob.com/wiki/display/ar/Working+online) and [checked in.](https://help.myob.com/wiki/pages/viewpage.action?pageId=5668902) You can then set up your email preferences from a set up assistant or from **Emailing** prefe rences. See below for instructions.

Set up using the assistant

Set up using the Preferences window

#### **Start sending emails**

Now that you're set up, take a closer look at what you can email:

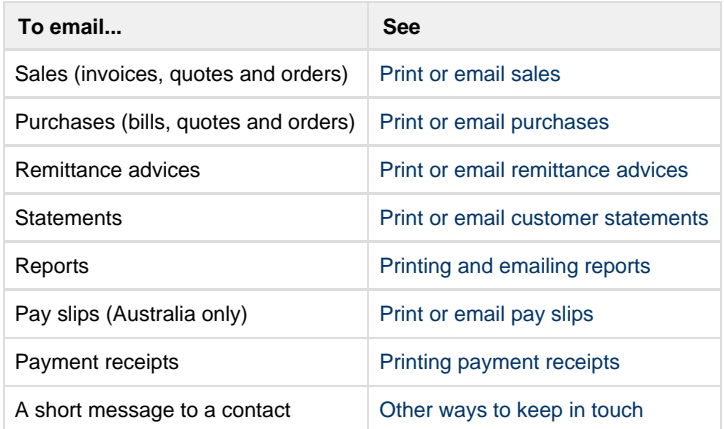

### **Manage your emails**

Once you start sending emails from AccountRight, you can track whether they were sent successfully, or if any failed, using the **Sent Emails** wind ow. [Learn about the Sent Emails window](https://help.myob.com/wiki/display/ar/Track+email+delivery+status).

## **Didn't go to plan?**

See the tips in [Email troubleshooting.](https://help.myob.com/wiki/display/ar/Email+troubleshooting)

## **FAQs**

#### Why is the From address shown as @apps.myob.com?

Can I switch back to using Outlook at any time?

## **Related topics** [Sending emails using Microsoft Outlook](https://help.myob.com/wiki/display/ar/Sending+emails+using+Microsoft+Outlook) [Email troubleshooting](https://help.myob.com/wiki/display/ar/Email+troubleshooting) [Online payments](https://help.myob.com/wiki/display/ar/Online+payments) [Working online](https://help.myob.com/wiki/display/ar/Working+online) [Setting up invoice reminders](https://help.myob.com/wiki/display/ar/Setting+up+invoice+reminders) [Sending emails](https://help.myob.com/wiki/display/ar/Sending+emails) **From the community [Invoice Reminders](https://community.myob.com/t5/AccountRight-Getting-started/Invoice-Reminders/m-p/624129#M90837) [new company](https://community.myob.com/t5/AccountRight-Getting-started/new-company/m-p/623877#M90813) [Re: Two Factor Authentication](https://community.myob.com/t5/AccountRight-Getting-started/Re-Two-Factor-Authentication/m-p/618838#M90250) [Body of content of invoices and statements emailed](https://community.myob.com/t5/AccountRight-Getting-started/Body-of-content-of-invoices-and-statements-emailed/m-p/617860#M90112) [Scammer Private Emails in MYOB Community](https://community.myob.com/t5/AccountRight-Getting-started/Scammer-Private-Emails-in-MYOB-Community/m-p/614114#M89367)** [More »](http://community.myob.com/t5/forums/searchpage/tab/message?q=email&filter=labels%2Clocation&location=forum-board%3AAccounting_Software_General&search_type=thread)